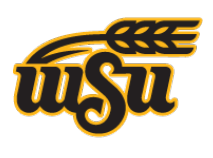

### **WICHITA STATE UNIVERSITY MEDIA RESOURCES CENTER**

# **Using iPad for Instruction**

# **Virtual Whiteboard**

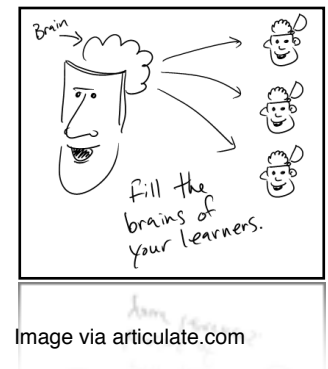

Using your iPad as a virtual whiteboard gives you the ability to record your notes to then share with others who can play back your written notes (and sometimes audio) in real-time. Virtual whiteboards are not the same as an "Interactive" whiteboard (like SMARTboard), which are limited to a specific piece of hardware. Your iPad makes an excellent virtual whiteboard and is an *essential* part of any hybrid online/F2F course.

### **Basic Steps**

- Connect your iPad to a projector, either via cable or AirPlay (if compatible)
- **M** Launch whiteboarding app -
- Begin recording (if available)
- **Perform lecture as normal**
- **T** End recording, and load into Blackboard or YouTube

# **Presentations**

One of the most **common** uses of the iPad in instruction is presenting slides. Some use PowerPoint, some use Keynote, but in either case, slide presentations are likely here to stay. Just like with standard presentations, make sure your iPad **slideshows** are not full of paragraphs of text and hard-to-read charts.

Considerations: Do you want to **edit** the slides on your device, or just present? Do you need to be able to edit/present with NO Internet?

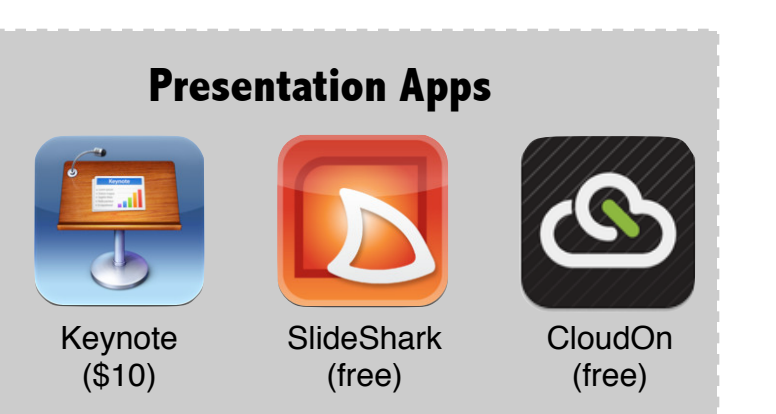

### **Whiteboarding Apps**

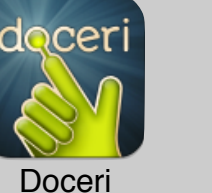

(free)

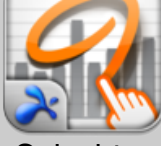

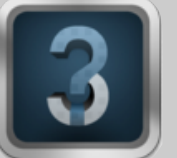

Ask3 (free)

Splashtop **Whiteboard** (\$20)

**PRO tip:** Ask about the projector you'll be using: does it have VGA or HDMI? Then, bring your **own** cable and adapter. Don't expect anyone to provide them for you.

### **Basic Steps**

- **M** Connect your iPad to a projector, either via cable or AirPlay (if compatible)
- **M** Launch presentation app
- **Begin presentation**
- **Perform lecture as normal**
- **Provide copy (PDF or PPT) of slides to** students via Blackboard or email.

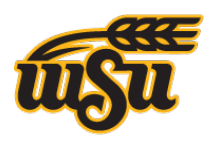

## **Using iPad for Instruction (con't)**

### **Assessment**

**WICHITA STATE** 

**MEDIA RESOURCES CENTER** 

UNIVERSITY

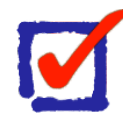

How you will use your iPad for assessment will **vary** greatly, depending on how you are assessing your students. Using your iPad to update Grade Center within Blackboard is cumbersome and **not** very enjoyable. You can, however, use a **spreadsheet** application to collect the data, and then transfer to Blackboard later.

Grading *papers*, however, is **much** more enjoyable on the iPad. Download a PDF annotation app, then load all of your students' papers into it (suggest have them submit it in PDF format). Then, mark it up as usual, perhaps even adding a **voice** memo, re-save the PDF and either email or put it back in Blackboard.

There are several ways to assess student learning and **understanding** in the midst of your courses. In the box below ("Assessment Apps"), you'll find a few tools that will help you develop surveys, **quizzes**, and polls that can help you gauge student understanding while you are teaching. There may be various costs involved, depending on your use case. Please **contact us** if you need help determining the best solution for you.

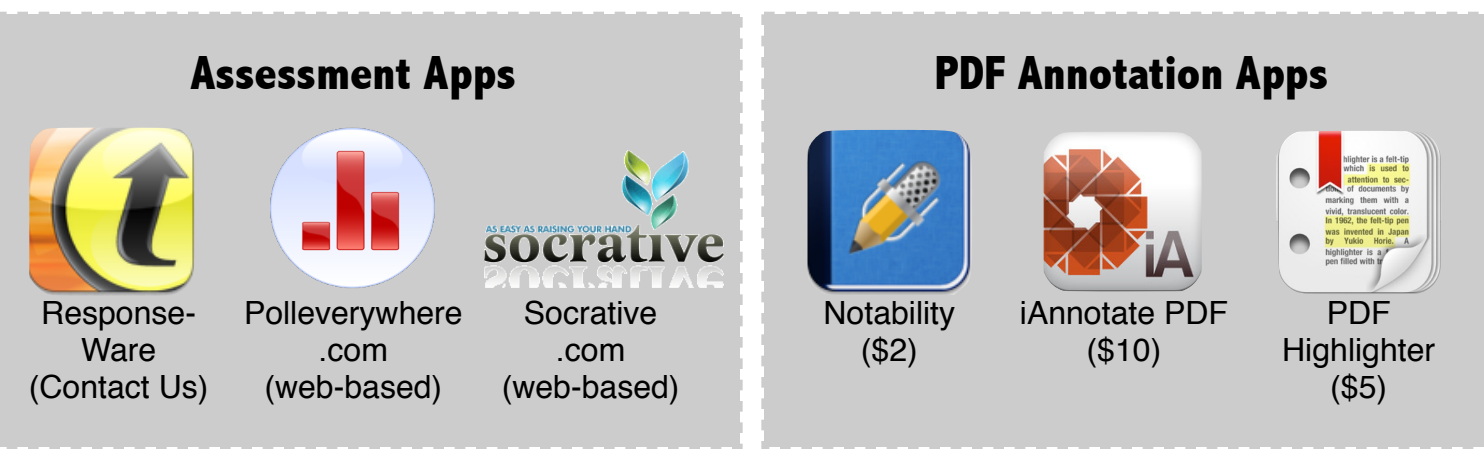

### **Research**

Your iPad can also be a powerful addition to your research habits. Collect and sort notes, information, sources, data, and more. Look for articles and copy/paste direct quotations right into your research. Use your iPad as your computer-awayfrom-home.

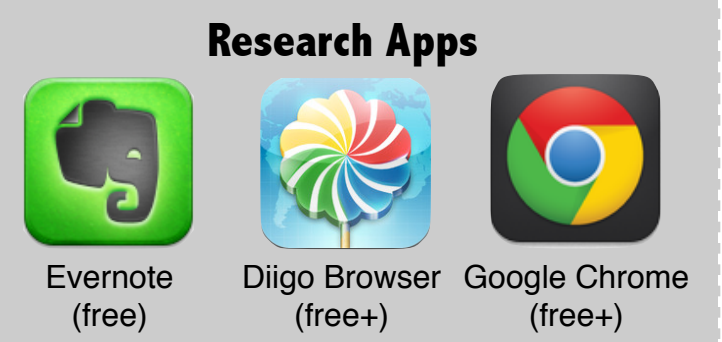

The tools listed here are just a small sample of what you can make use of on your iPad for research. Use Google Chrome to browse the web, as your windows/tabs will sync across all your devices. Evernote can index all text--even hand-written notes!

For More Information, or to schedule a consultation, contact: Ryan Corcoran ryan.corcoran@wichita.edu 316-978-7730